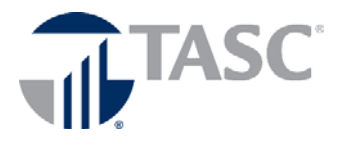

# **Online Plan Enrollment**

We are pleased to announce that you will be enrolling in your benefit plans online.

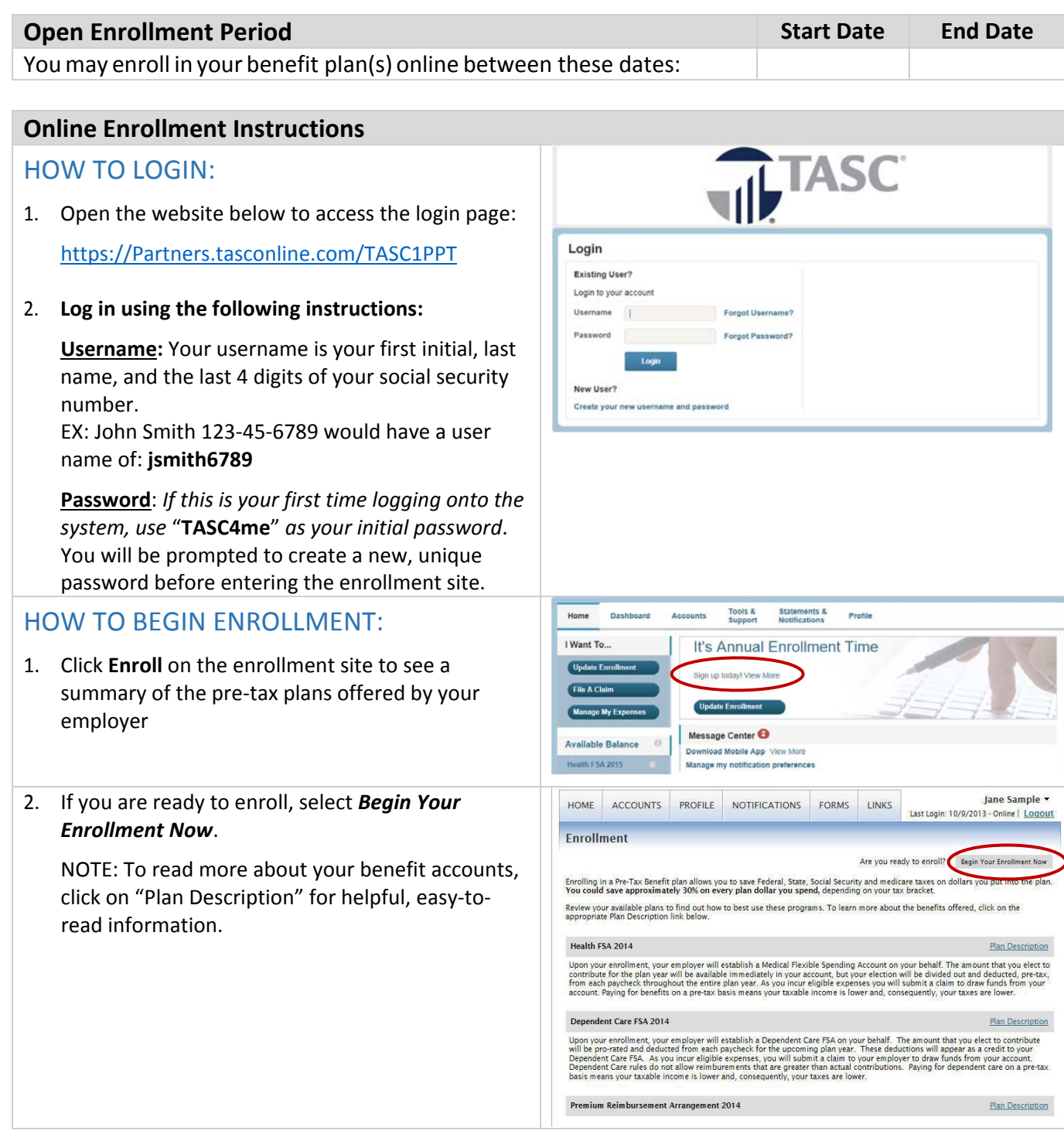

## ENROLLING IN BENEFITS:

You will be guided step‐by‐step through the enrollment process, so just follow along, enter the required information and click on *Plan Information* for helpful, easy-to-follow information.

## **Step 1: Verify/ update your Personal Information.**

#### **Step 2: Add Dependents to your account(s)**.

Enter your dependent information, and click *Add to List***.** Repeat this step for each eligible dependent you would like to add.

Click *Continue*.

#### **Step 3: Review Plan Rules.**

Your employer has listed important plan rules you should be aware of before you enroll. Please read these rules carefully. Check "**I have read and understand the Rules"** for each plan, then *Continue*.

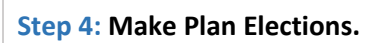

Enter your annual election in the field for each benefit account you wish to participate in. Your total election amount must be within the "Max Employee Election" as shown for each account type.

Would you like an estimate of your tax savings based on your elections? Simply click the **Calculate** button.

Click *Continue*.

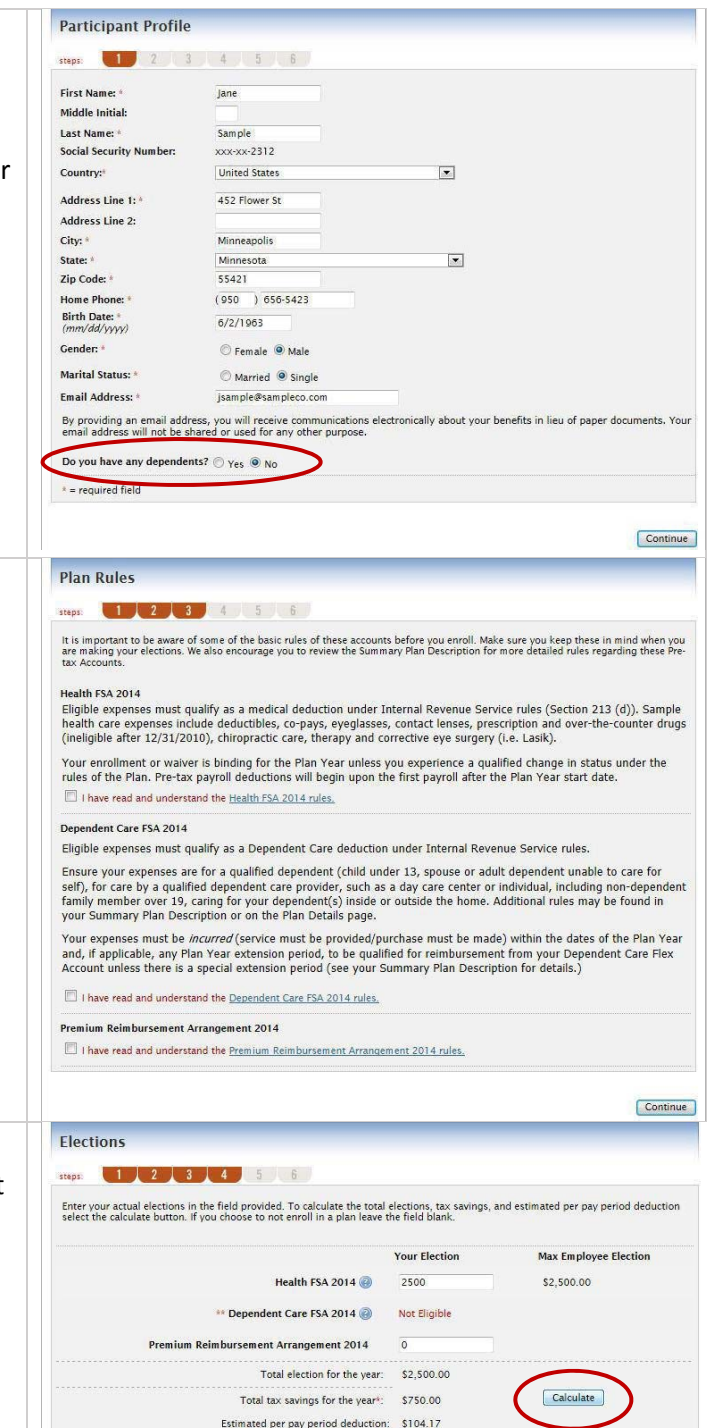

\* Tax savings estimate is based on a 30% tax rate. True tax savings will be based on your individual circumstances.<br>\*\* Dependent Care plan requires dependents before you may enroll.

 $[$  Continue

Total Administrative Services Corporation (TASC) | P.O. Box 7511 | Madison, WI 53707‐7511 Phone: 877‐933‐3539 | Fax: 877‐231‐1287 TC‐5909‐053118

## **Step 5: Select the payment method for reimbursements.**

**Step 6: Complete your enrollment.**

When all information is correct, click *Submit.*

If you select Direct Deposit, you must also complete the "Direct Deposit Form."

## Click *Continue*.

Note: If you have previously enrolled in the plan and already completed a Direct Deposit Form, you do NOT need to complete a new form (select "Skip Online Direct Deposit").

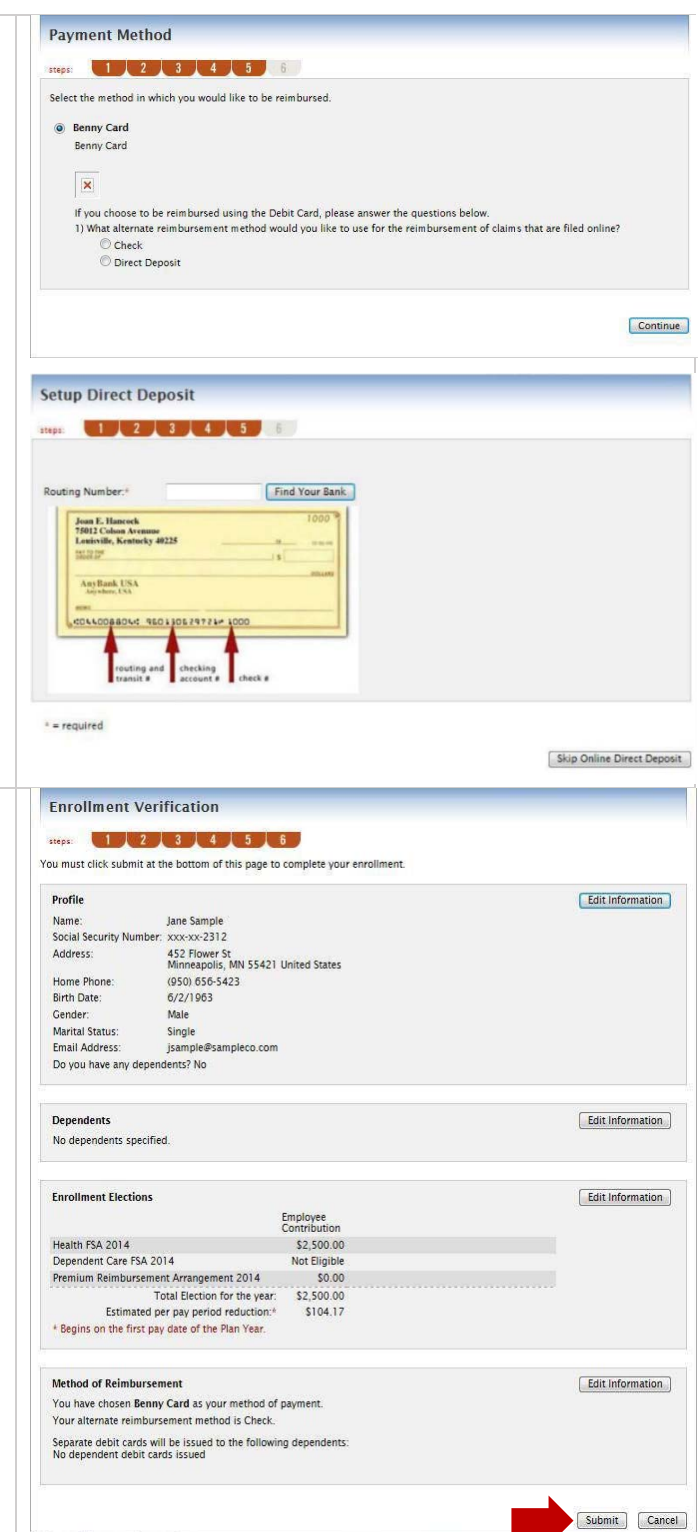

Total Administrative Services Corporation (TASC) | P.O. Box 7511 | Madison, WI 53707‐7511 Phone: 877‐933‐3539 | Fax: 877‐231‐1287 TC‐5909‐053118

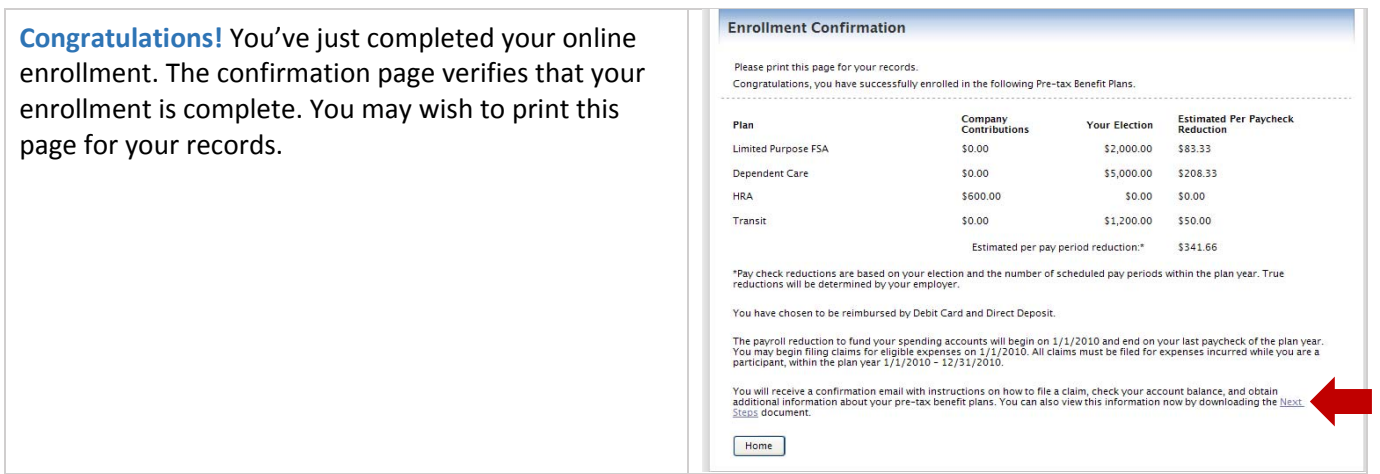

# What Now?

**Email Address?** If you provided an email address, you'll receive a confirmation email that contains information on how to file a claim, and additional information. If you did *not* provide an email address, click *Next Steps* to open/print the next steps document.

**Enrollment Changes/Update?** If there are any errors in your enrollment, or if you wish to make changes during the enrollment period, you may do so by returning to the **Home** page from here, or logging in again later (with your new password).

# Online Options after Enrollment:

- View up-to-date account information and balances at any time.
- File claims for reimbursement and download forms.
- Select **View Claim History** to see claims that have been paid; you can click on the Claims Number for more information about any claim.
- Select **Profile** to review/update your personal and dependent information.
- See an overview of all your pre‐tax accounts by choosing **Account Summary**.

# Questions?

We're here to help**! Call TASC Customer Care anytime at 1‐877‐933‐3539.**